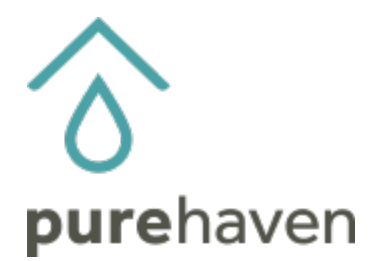

## **How To Access Your Personal Volume Report in Your Back Office**

- Log into your Back Office account.
- Go to Reports and scroll down to Classic Sales Report.

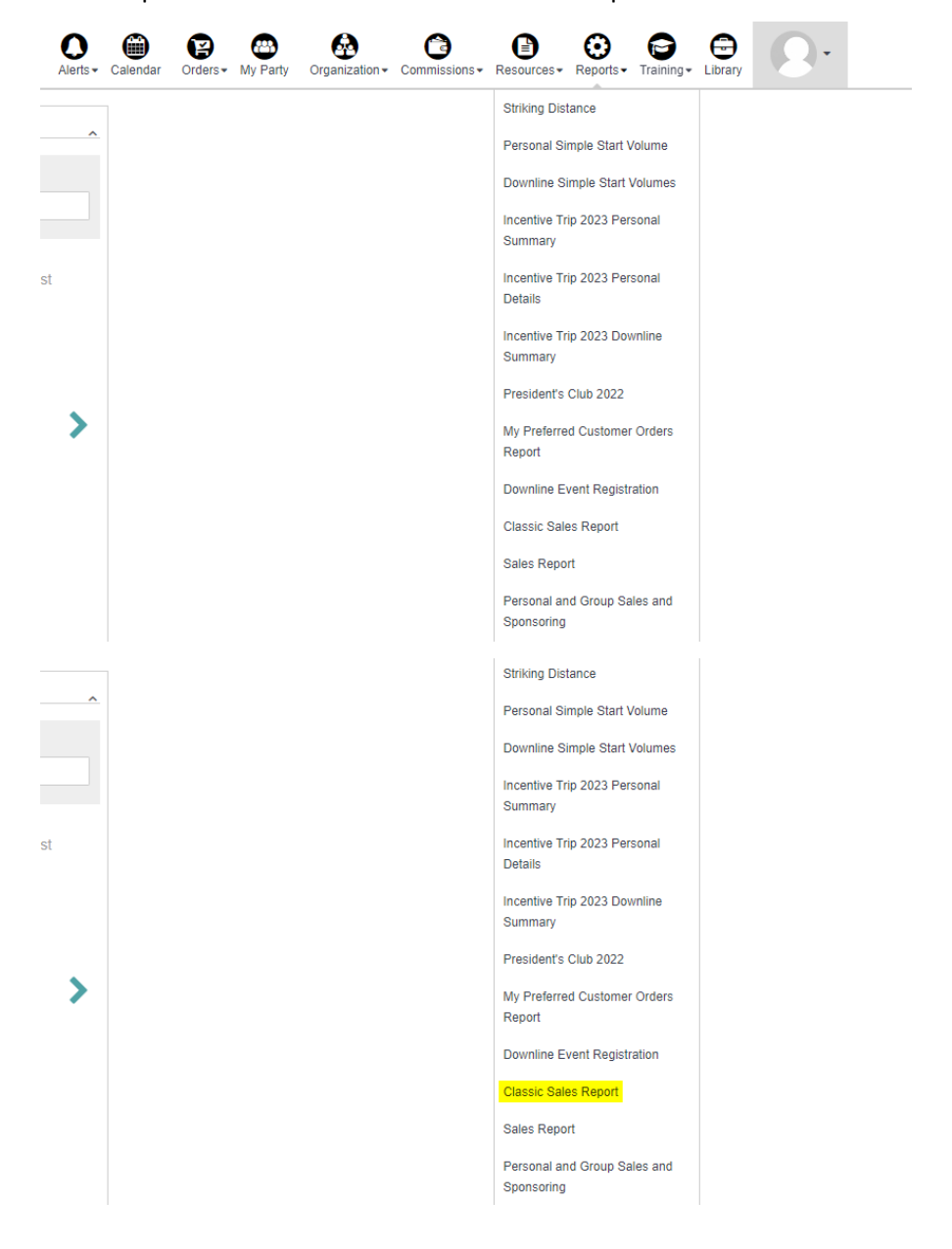

• Find the Qualification Sales for the month you are interested in and then look at the number in the

"PS or Volume" column.

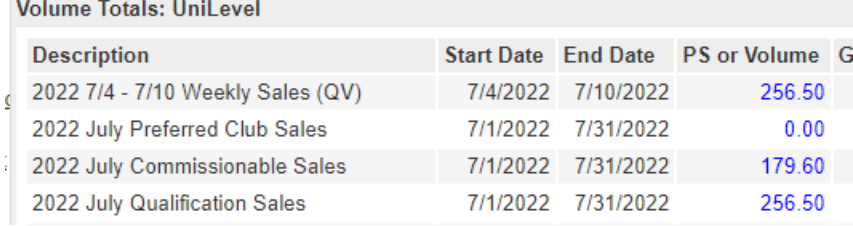

• The "PS or Volume" amount updates every night. For a real-time breakdown, click the PS or Volume amount.

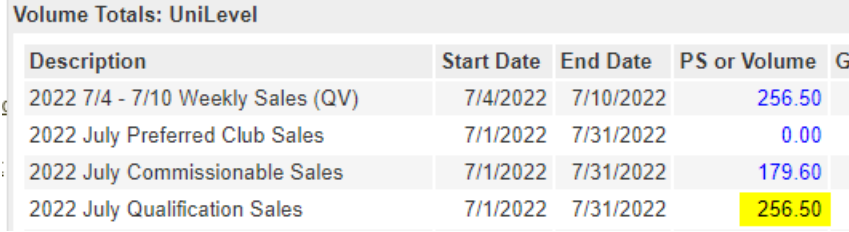

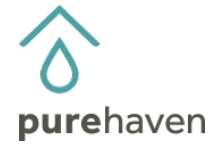